## CHL-TSM/ANNEXURE-06 GUIDELINES FOR TRANSLATOR'S CHECKLIST

- Login to Translator App
- URL: https://translatorsdesk.com/?ReturnUrl=%2fAdmin%2fLogout
- Enter your credentials.
- Click on JOBS < In-Process jobs.

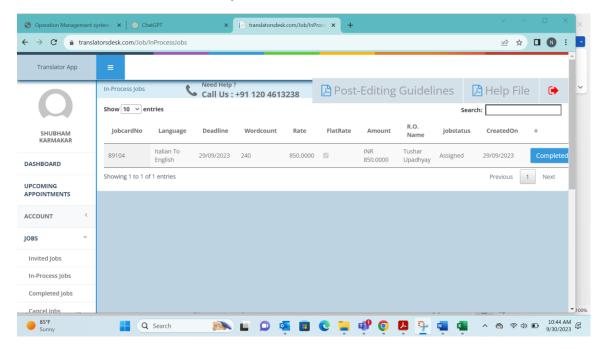

• Click on Checklist.

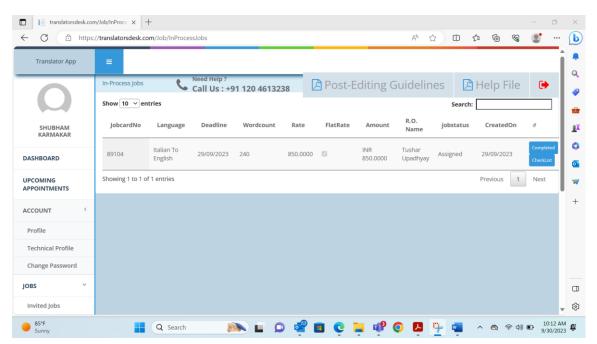

Fill in the checklist and click on Submit then Close.

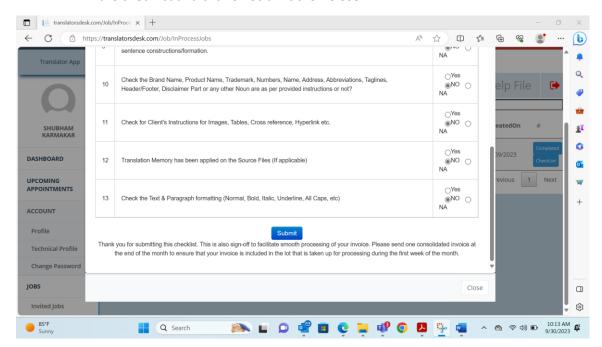

Click on Completed

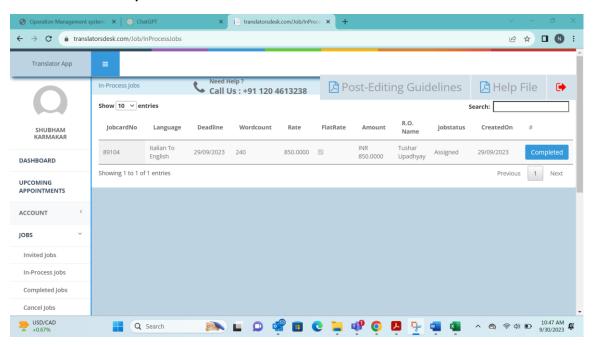

After Completing the job, you can generate your invoice by clicking on Completed jobs.